# **eDocPrinter PDF Pro PropAdm Add-on User's Guide**

**ITEKSOFT Corporation Copyright© 2002 All rights reserved**

[Created by eDocPrinter PDF Pro](http://www.iteksoft.com/)

## **Requirement:**

Users have to install eDocPrinter PDF Pro Ver 5.16 or later version.

### **Purpose:**

PropAdm is a Windows Program providing a simple user interface for Administrators to control the system wide settings of eDocPrinter PDF Pro for multi-user environment in HKEY\_LOCAL\_MACHINE. Hence users have to logon as Administrator to run this program. It utilizes the same user interface for setting the eDocPrinter PDF Pro.

By settings in the HKEY\_LOCAL\_MACHINE, administrators can assign the default settings for all users in terminal service environment in an easy and straightly forward approach. By the proprietary flag of FlagProhibitHKCU, administrators can force all users must use the settings from HKEY\_LOCAL\_MACHINE and cannot override them from the user interface by their own settings in HKEY\_CURRENT\_USER. For the special category Watermark, the settings in HKEY\_LOCAL\_MACHINE are not for default behavior but for mandatory settings. That means administrators can enable the global watermark that will be printed to all PDF documents generated from any users. This provides a consistent way for managing enterprise wide documents easily. For example,

administrators can force all PDF documents printed with a company logo with a hyperlink to company website.

#### **Usage:**

After installation, PropAdm will be installed in the same directory as eDocPrinter PDF Pro by default. There will be shortcuts in the Programs menu and Desktop for a program named "PropAdm". Administrator can just execute this program in the proper privilege mode.

This program utilizes the same user interface as in the eDocPrinter PDF Pro Property Pages. Just click the button "Show eDocPrinter PDF Pro Property Pages" will launch the dialog the same as usual printing. Instead of writing the settings into HKEY\_CURRENT\_USER, this program saves the settings into HKEY\_LOCAL\_MACHINE by default. After proper settings, eDocPrinter PDF Pro will utilize the global setting first in the HKEY\_LOCAL\_MACHINE. (Note: Only versions later than eDocPrinter PDF Pro Ver 5.16 support this feature) Users can override these values by their own property pages in the usual printing process.

Besides supporting default setting in a simple way, administrator can still control the permission for overriding the global settings. In the "Force Read From HKLM Only" section, administrators can set and unset the flag FlagProhibitHKCU for the category of setting specified in the left combo-list. For example, choosing "Destination" category and setting FlagProhibitHKCU on will force all users' Destination Control function of eDocPrinter PDF Pro follows the setting administrator control in the HKEY\_LOCAL\_MACHINE. Administrator, then, can force all users doing a post action instead of launching the PDF viewer after generation of PDF files.

Users can find "Watermark" is not in the categories in which FlagProhibitHKCU can be applied. This is due to that a special function called "Mandatory Watermark" is supported for global settings. That means the watermarks selected in the HKEY\_LOCAL\_MACHINE are used for imposing on all documents printed from all users if stamping watermark is enabled in the global setting. This provides a very simple way for administrators to control stamping necessary watermarks on the documents. For example, company Logo and hyperlink to the company can be easily applied without any exceptions.

All settings of eDocPrinter PDF Pro are recorded in the Registry. Those in HKEY\_LOCAL\_MACHINE are for global settings. On the contrast, those in HKEY\_CURRENT\_USER are for the corresponding user. Hence administrators can also write their own profile settings or administration files to set these values according to their requirements based on the enterprise group policy. Current registry entry key of the setting is located at \Software\ITEKSOFT\eDocPrinter\PDF\5.0\ of HKLM\\ or HKCU\\.

## **Examples:**

Settings for Destination control can be listed as string values in the registry as follows: DestSaveMode DestDir DestFile DestExistMode DestStartNum DestActionMode DestEnablePostAction DestCommand DestArgument

FlagProhibitHKCU

If the administrator wants all users are prompted for save as the PDF file to a specified directory when printing to PDF, the values of these registry items can be set by PropAdm interface or by manually modifying the registry values. FlagProhibitHKCU True DestSaveMode 0 DestDir GlobalDir\All Users Documents\ DestFile

If the administrator wants disabling launching the PDF viewer after PDF generation, then set

FlagProhibitHKCU True DestEnablePostAction False

If the administrator wants doing a special post action after PDF generation, e.g., copy the PDF files into global archive directory, then set

FlagProhibitHKCU True DestEnablePostAction True DestCommand CMD.exe

DestArgument  $/k$  copy %s c:\

If the administrator wants forcing printing to PDF without prompt saveas dialog and autonumber all user PDF files with the specified name, then set

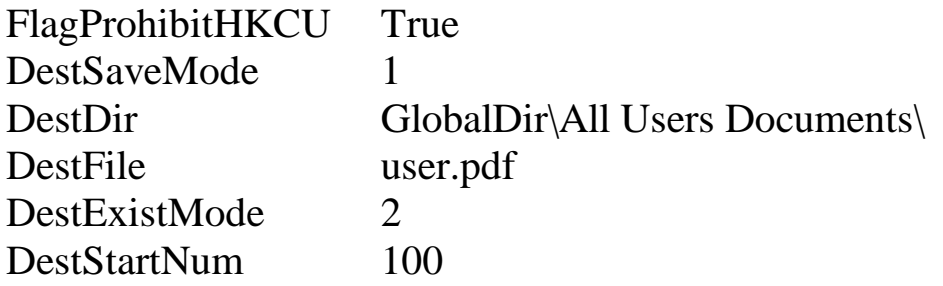

All examples above can be done easily and quickly from PropAdm user interface. And that is major purpose of this program.